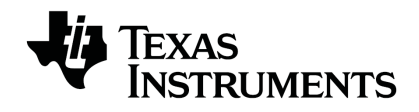

# **TI-RGB Array Manual de instalação**

Saiba mais sobre a tecnologia TI através da ajuda online em [education.ti.com/eguide](https://education.ti.com/eguide).

### *Informações importantes*

Salvo indicação em contrário constante da Licença que acompanha o programa, a Texas Instruments renuncia a todas as garantias mencionadas, quer sejam expressas ou implícitas, incluindo mas não se limitando a qualquer garantia implícita de comercialização ou adequação a um fim específico, no que respeita aos materiais licenciados são disponibilizados numa base "como estão". A TI não se responsabiliza, em circunstância alguma, por qualquer dano indireto, especial ou acidental, relacionado ou decorrente da utilização destes materiais, e a única e exclusiva responsabilidade da Texas Instruments, independentemente da forma de Acão, não excederá o preço indicado na licença do programa. Além disso, a Texas Instruments não se responsabiliza por qualquer reclamação relacionada com a utilização destes materiais por terceiros.

TI-Innovator™ Hub é uma marca comercial da Texas Instruments Incorporated. Todos os direitos reservados.

© 2021 Texas Instruments Incorporated.

Os produtos reais podem variar ligeiramente das imagens fornecidas.

## *Índice*

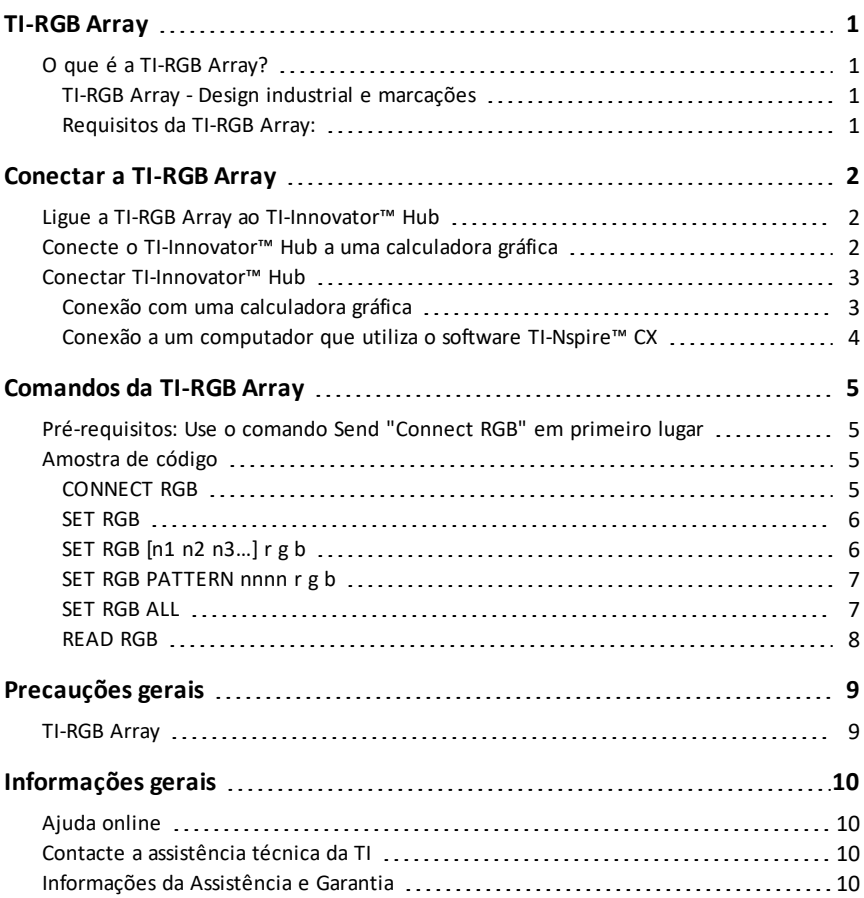

## <span id="page-3-1"></span><span id="page-3-0"></span>**TI-RGB Array**

#### *O que é a TI-RGB Array?*

A TI-RGB Array é um acessório do TI-Innovator™ Hub.

A TI-RGB Array possui 16 LED RGB programáveis.

Várias aplicações

- Estufa inteligente
- Contador binário
- Projetos STEAM
- Aulas de codificação

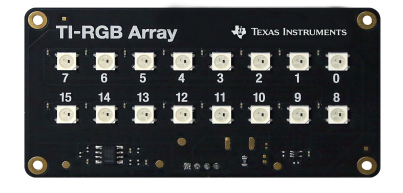

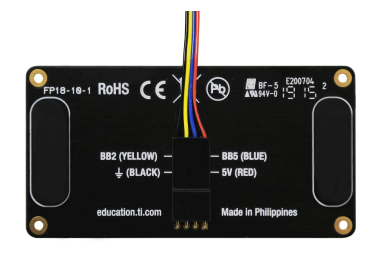

#### <span id="page-3-2"></span>**TI-RGB Array - Design industrial e marcações**

Vista superior da TI-RGB Array.

Vista inferior - rótulo de identificação.

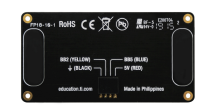

#### <span id="page-3-3"></span>**Requisitos da TI-RGB Array:**

*Hardware:*

Add-on TI-RGB Array para TI-Innovator™ Hub

Use Hub Sketch v1.4 ou posterior

## <span id="page-4-0"></span>**Conectar a TI-RGB Array**

<span id="page-4-1"></span>Siga este conjunto de passos nesta ordem para ligar e usar a TI-RGB Array.

#### *Ligue a TI-RGB Array ao TI-Innovator™ Hub*

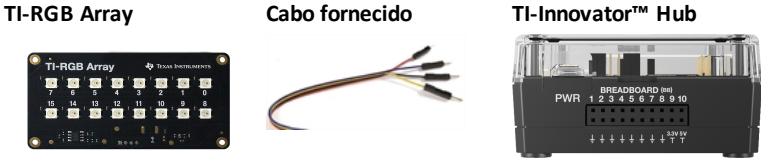

#### **ETAPAS**

1. Ligue uma extremidade do cabo fornecido à porta da TI-RGB Array com a identificação:

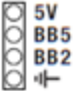

2. Conecte os fios correspondentes aos pinos utilizáveis no hub rotulado:

Vermelho: 5 V - energia

Azul: BB5 - saída analógica

Amarelo: BB2 - Sinal SPI

Preto: II- GND - terra

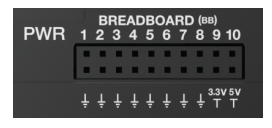

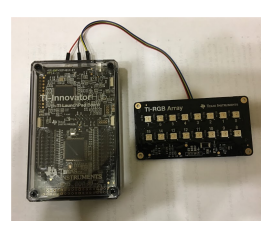

#### <span id="page-4-2"></span>*Conecte o TI-Innovator™ Hub a uma calculadora gráfica*

A TI-Innovator™ Hub conecta por um cabo USB à calculadora de gráficos ou computador. A conexão permite ao Hub receber alimentação e trocar dados com o host.

Ver informação completa ( [página](#page-5-0) 3).

#### <span id="page-5-0"></span>*Conectar TI-Innovator™ Hub*

A TI-Innovator™ Hub conecta por um cabo USB à calculadora gráfica ou computador. A conexão permite à Hub receber alimentação e trocar dados com a calculadora.

**Nota:** Alguns periféricos, como motores, podem exigir alimentação auxiliar. Para mais informações, consulte Utilização de uma fonte de alimentação auxiliar (aqui).

#### <span id="page-5-1"></span>**Conexão com uma calculadora gráfica**

- 1. Identificação do conector "**B**" na USB Unit-to-Unit (Mini-A to Mini-B) cabo. Cada extremidade deste cabo tem uma letra gravada.
- 2. Insira o conector "**B**" na **Conector** porta na parte inferior da TI-Innovator™ Hub.

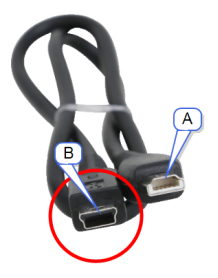

3. Insira a extremidade livre do cabo (o conector "**A**") na porta USB da calculadora

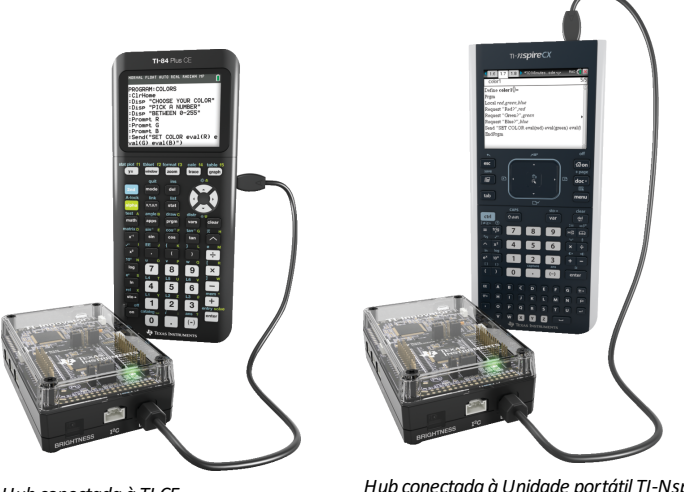

*Hub conectada à TI CE Calculadora gráfica*

*Hub conectada àUnidade portátil TI-Nspire™ CX*

4. Ligue a calculadora se já não estiver ligada.

O LED de alimentação na Hub brilha em verde demonstrando que recebe energia.

#### <span id="page-6-0"></span>**Conexão a um computador que utiliza o software TI-Nspire™ CX**

- 1. Identificação do conector "**B**" na USB Standard A to Mini-B cabo para Windows®/Mac®. Cada extremidade deste cabo tem uma letra gravada.
- 2. Insira o conector "**B**" na **Conector** porta na parte inferior da TI-Innovator™ Hub.
- 3. Insira a extremidade livre do cabo (o conector "**A**") na porta USB do computador.

O LED de alimentação na Hub brilha em verde demonstrando que recebe energia.

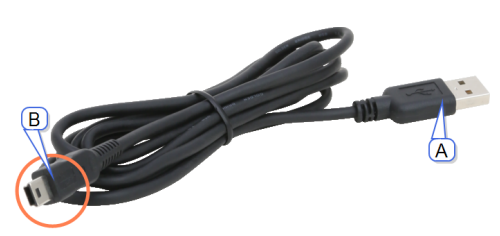

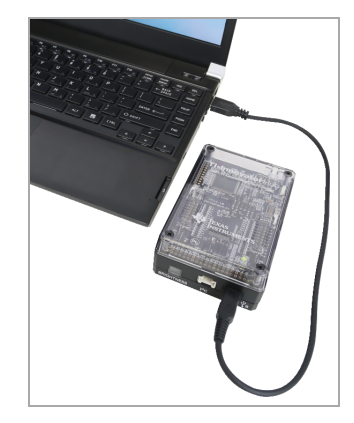

## <span id="page-7-1"></span><span id="page-7-0"></span>**Comandos da TI-RGB Array**

#### *Pré-requisitos: Use o comando Send "Connect RGB" em primeiro lugar*

O comando "**CONNECT RGB**" tem de ser usado em primeiro lugar quando usar a TI-RGB Array O comando "**CONNECT RGB**" configura o software TI-Innovator™ Hub para trabalhar com a TI-RGB Array

Este estabelece as conexões para as várias ranhuras binárias do LED na TI-RGB Array - LED RGB 0 a 15. Também limpa os vários contadores e valores dos sensores.

<span id="page-7-2"></span>Para mais comandos, consulte: [education.ti.com/eguide](https://education.ti.com/eguide)

#### *Amostra de código*

#### <span id="page-7-3"></span>**CONNECT RGB**

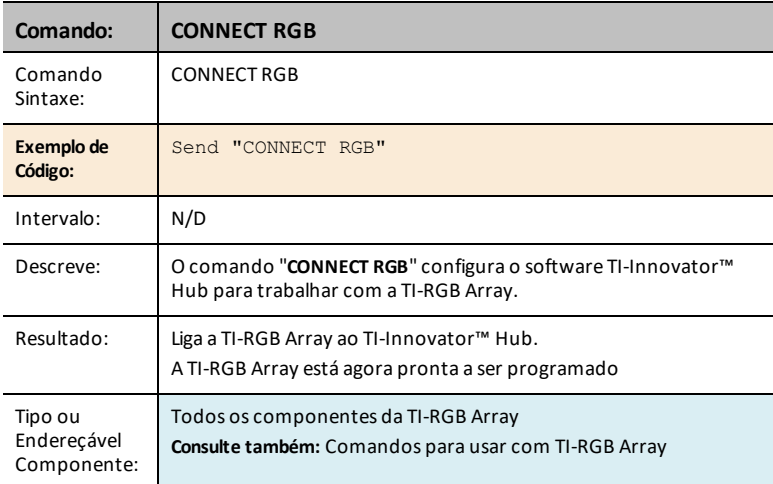

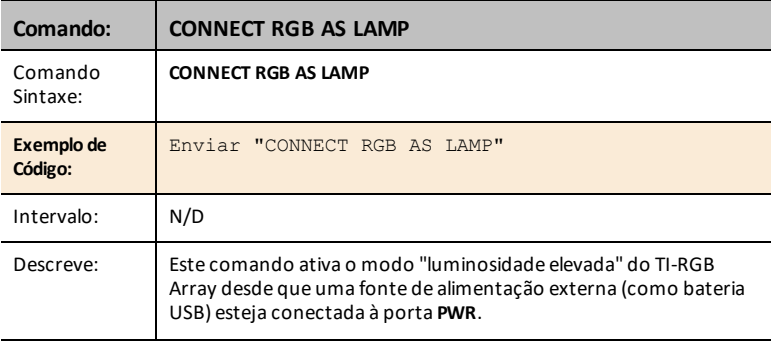

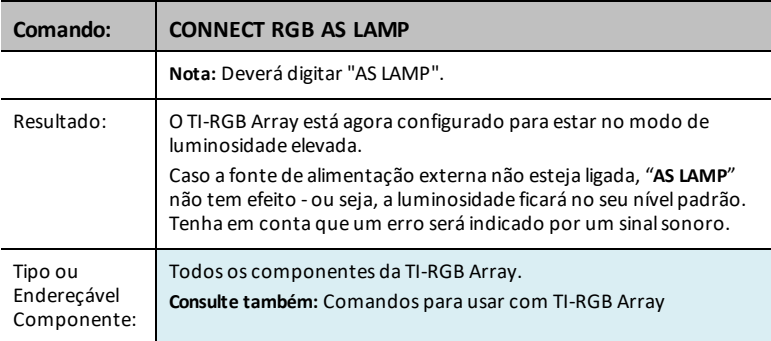

#### <span id="page-8-0"></span>**SET RGB**

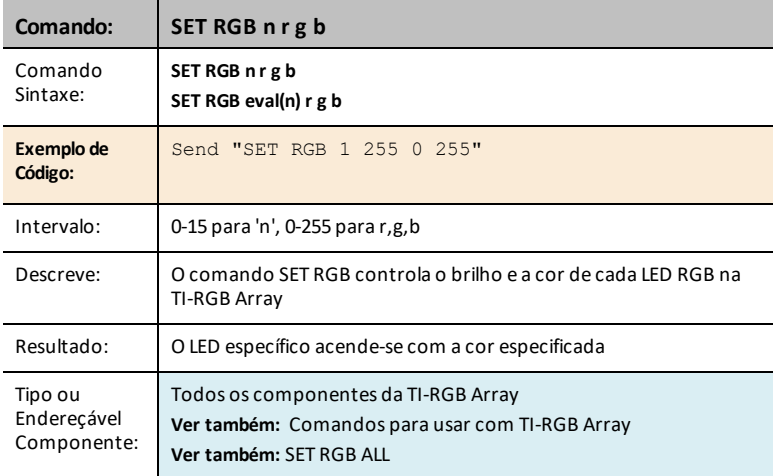

#### <span id="page-8-1"></span>**SET RGB [n1 n2 n3…] r g b**

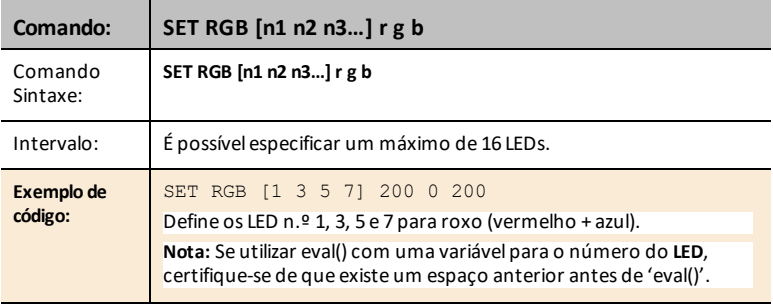

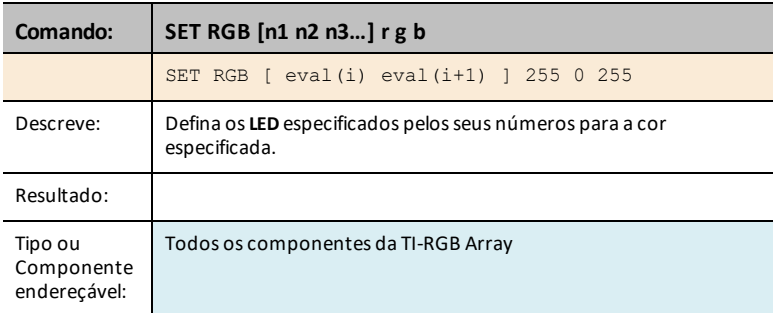

#### <span id="page-9-0"></span>**SET RGB PATTERN nnnn r g b**

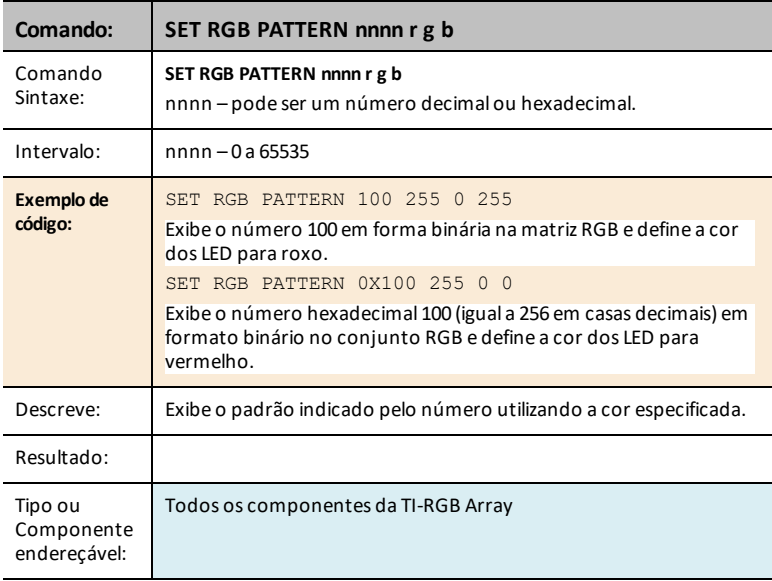

#### <span id="page-9-1"></span>**SET RGB ALL**

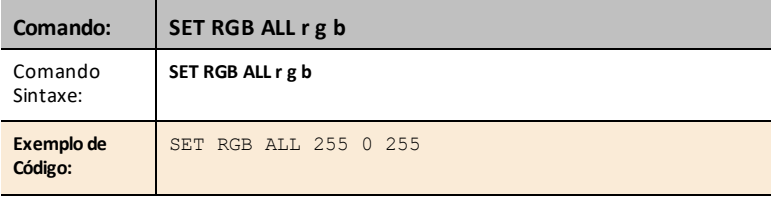

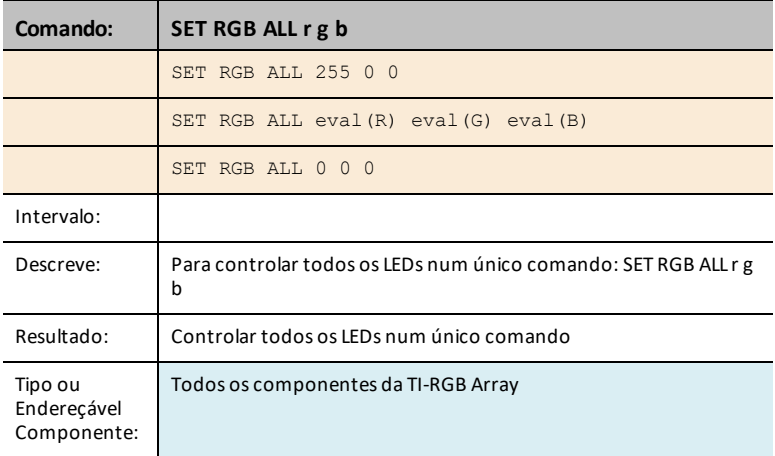

#### <span id="page-10-0"></span>**READ RGB**

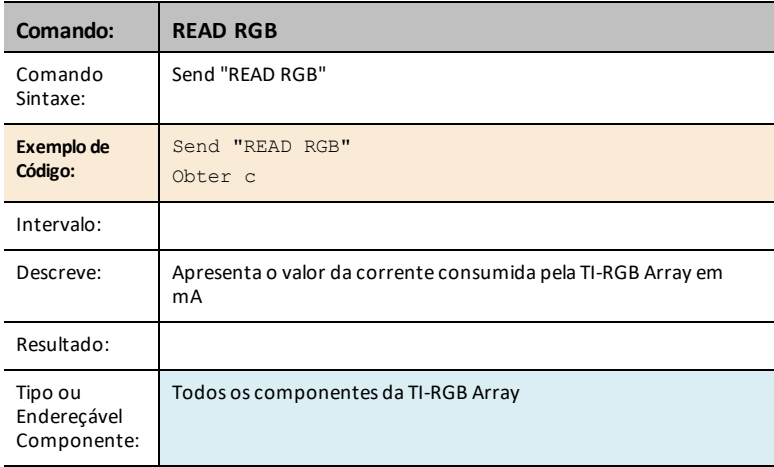

## <span id="page-11-1"></span><span id="page-11-0"></span>**Precauções gerais**

#### *TI-RGB Array*

- Não exponha a bateria a TI-RGB Array temperaturas acima dos 60 ºC (140 ºF).
- Use apenas cabos de fita fornecidos com o TI-RGB Array.
- Ao inserir o cabo de fita nos conectores TI-RGB Array, verifique se o pino de fio vermelho (escuro) está inserido no orifício de 5 volts.
- Use o TI-RGB Array não mais perto do que 20 cm polegadas dos seus olhos.
- Descanse os olhos periodicamente concentrando-se num objeto a pelo menos 1,5 m de distância.

## <span id="page-12-1"></span><span id="page-12-0"></span>**Informações gerais**

#### *Ajuda online*

#### [education.ti.com/eguide](https://education.ti.com/eguide)

<span id="page-12-2"></span>Selecione o seu país para obter mais informação sobre o produto.

#### *Contacte a assistência técnica da TI*

#### [education.ti.com/ti-cares](https://education.ti.com/support/worldwide)

<span id="page-12-3"></span>Selecione o seu país para obter recursos técnicos ou assistência.

#### *Informações da Assistência e Garantia*

#### [education.ti.com/warranty](https://education.ti.com/en/select-country/warranty)

Selecione o seu país para obter informações sobre a duração e os termos da garantia ou sobre a assistência ao produto.

Garantia Limitada. Esta garantia não afeta os seus direitos legais.

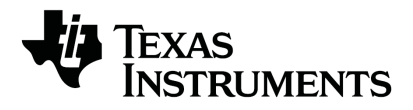

Texas Instruments EUA 12500 TI Blvd. Dallas, TX 75243

Texas Instruments Holland B.V. Bolwerkdok 2 3433 KN Nieuwegein - Países Baixos

Impresso por:

© 2021 Texas Instruments [education.ti.com/ti-cares](https://education.ti.com/support/worldwide) PORTUGUÊS

STEMRGB/OM/1E4/A